# CSE333 – Section 2 Memory Leaks/Errors and Valgrind

Cody A. Schroeder

April 5, 2012

Cody A. Schroeder

 $\leftarrow$ 

メス 国家

 $299$ 

<span id="page-0-0"></span>э

# 1 [Intro](#page-2-0)

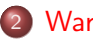

- 2 [Warmup](#page-3-0)
	- [Buggy Code](#page-3-0)
	- [Valgrind](#page-4-0)
	- **[Solution](#page-5-0)**
- 3 [Valgrind](#page-7-0)
	- [Using Valgrind](#page-7-0)
- 4 [Types of Errors](#page-8-0)
	- o [Uninit. Mem.](#page-8-0)
	- o [Invalid Reads/Writes](#page-9-0)
	- [Illegal Frees](#page-10-0)
	- [Mem. Leaks](#page-11-0)
- 5 [Lab](#page-12-0)
	- [The Task](#page-12-0)
	- **[The Solution](#page-13-0)**

4

<span id="page-1-0"></span>つくへ

### Intro

#### Hello, I'm Cody!

- You may have seen/heard my name before...
- How are the HWs going?

#### Secret Stuff You Can't See

- [Wow, GCC. Good job.](http://blog.regehr.org/archives/696)
- $\bullet$ [I guess I like abstract machines...](http://users.cms.caltech.edu/~mvanier/hacking/rants/cars.html)
- [Go Gordon, Go!](http://techcrunch.com/2009/11/10/google-go-language/)

Cody A. Schroeder

 $\left\{ \begin{array}{ccc} \square & \rightarrow & \left\{ \bigcap \mathbb{P} \right\} & \left\{ \begin{array}{ccc} \mathbb{P} & \rightarrow & \mathbb{P} \end{array} \right\} \end{array} \right.$ 

 $\mathbf{p}$ ∍

э

<span id="page-2-0"></span> $\Omega$ 

## Some Buggy Code

```
\frac{1}{2} #include "stdio.h"<br>2 #include "stdlib.h
     #include "stdlib.h"3
 4 // Returns an array of [n, n+1, ..., m−1, m]. If n > m, then the 4<br>5 // array returned is []. If an error occurs. NULL is returned.
 5 // array returned is []. If an error occurs, NULL is returned.<br>6 int *RangeArray(int n, int m) {
     int *RangeArray(int n, int m)7 int length = m-n+1;
8
        // Heap-allocate the array needed to return.
10 int *ary = (int*) malloc (size of (int)* length);
11<br>12
12 // Initialize the elements.<br>13 for (int i = 0: i \leq length
13 for (int i = 0; i \le length; +i)<br>14 arry [i] = i+n;
            arry[i] = i+n;
15<br>16
        return arry:
17 }
18<br>19
19 int main (int argc, char ∗argv []) {<br>20 if (argc != 3) return EXIT_FAILUI
        if (arge != 3) return EXIT-FAILURE;21 int n = atoi (argv [1]), m = atoi (argv [2]); // Parse cmd-line args.<br>22 int *nums = RangeArrav (n. m):
        int ∗nums = RangeArray(n, m);
23<br>24
24 // Print the resulting array.<br>25 for (int i = 0: i \le m-n+1):
25 for (int i = 0; i <= (m-n+1); ++i)<br>26 printf \binom{n}{2}d n nums [i]):
26 printf ("%d", nums[i]);<br>27 puts ("");
        puts("")28<br>29
        return EXIT_SUCCESS:
30 }
```
# Valgrind

```
==22891== Command: ./warmup 1 10
=22891===22891== Invalid write of size 4
==22891== at 0x400616: RangeArray (warmup.c:14)<br>==22891== by 0x400683: main (warmup.c:22)
                by 0x400683: main (warmup.c:22)
==22891== Address 0x51d2068 is 0 bytes after a block of size 40 alloc'd
==22891== at 0x4C2A93D: malloc (in /usr/lib/valgrind/vgpreload_memcheck-amd64-linux.so)<br>==22891== by 0x4005EC: BangeArray (varmun c:10)
==22891== by 0x4005EC: RangeArray (warmup.c:10)<br>==22891== by 0x400683: main (warmup.c:22)
                by 0x400683: main (warmup.c:22)
==22891==
=22891== Invalid read of size 4<br>=22891== at 0x400645; main (
                at 0x4006A5: main (warmup.c:26)
==22891== Address 0x51d2068 is 0 bytes after a block of size 40 alloc'd<br>==22891== st 0x4C2493D: malloc (in /usr/lib/valgrind/vgnreload memche
==22891== at 0x4C2A93D: malloc (in /usr/lib/valgrind/vgpreload_memcheck-amd64-linux.so)
=22891== by 0x4005EC: RangeArray (warmup.c:10)<br>=22891== by 0x400683: main (warmup.c:22)
                by 0x400683: main (warmup.c:22)
=22891=1 2 3 4 5 6 7 8 9 10 11
==22891====22891== HEAP SUMMARY:
==22891== in use at exit: 40 bytes in 1 blocks
              total heap usage: 1 allocs, 0 frees, 40 bytes allocated
=22891===22891== 40 bytes in 1 blocks are definitely lost in loss record 1 of 1
==22891== at 0x4C2A93D: malloc (in /usr/lib/valgrind/vgpreload_memcheck-amd64-linux.so)
=22891== by 0x4005EC: RangeArray (warmup.c:10)<br>=22891== by 0x400683: main (warmup.c:22)
                by 0x400683: main (warmup.c:22)
=22891===22891== LEAK SUMMARY:<br>==22891== definitely
==22891== definitely lost: 40 bytes in 1 blocks
==22891== indirectly lost: 0 bytes in 0 blocks
==22891== possibly lost: 0 bytes in 0 blocks<br>==22891== still reachable: 0 bytes in 0 blocks
=22891== still reachable: 0 bytes in 0 blocks<br>=22891== suppressed: 0 bytes in 0 blocks
                      suppressed: 0 bytes in 0 blocks
==22891====22891== For counts of detected and suppressed errors, rerun with: -v
==22891== ERROR SUMMARY: 3 errors from 3 contexts (suppressed: 3 from 3)
```
Cody A. Schroeder

つくへ

<span id="page-4-0"></span>∍

イロト イ母 トイラ トイラト

### Solution

```
#include "stdio.h"
#include "stdlib.h"
// Returns an array of [n, n+1, \ldots, m-1, m]// If n > m, then the array returned is \lceil \rceil.
// If an error occurs, NULL is returned.
int *RangeArray(int n, int m)int length;
  int *arry ;
  // XXX We must check this explicitly.
  if (n > m)return (int*) malloc(0);// Heap-allocate the array needed to return.
  length = m-n+1;ary = (int*) malloc (size of (int)* length);
  // XXX We need to check is malloc'd returned successfully.
  if (\text{array} == \text{NULL})return NULL:
  // Initialize the elements.
  // XXX We had an off-by-one error here.
  for (int i = 0; i < length; +i)
    array[i] = i+n;
  return arry;
}
```
<span id="page-5-0"></span> $290$ 

# Solution (cont.)

```
int main (int argc, char *argv\lceil \rceil) {
  if (\text{arg } c := 3) return EXIT_FAILURE;
  int n = \text{atio}(\text{argv}[1]), m = \text{atio}(\text{argv}[2]);
  int *nums = RangeArray(n, m);
  // XXX We must check the success of RangeArray
  if (nums = NULL)
    return EXIT_FAILURE:
  // Print the resulting array.
  // XXX We had another off-by-one error here.
  for (int i = 0; i < (m-n+1); ++i)
    print f("%d", nums[i]);puts("");
  // XXX We must remember to free everything before quitting.
  free (nums);
  return EXIT_SUCCESS:
}
```
イロト イ母 トイラ トイラトー

 $\Omega$ 

# Basic Valgrind Usage

#### Command

valgrind  $./a$ . out

#### Example Output

```
==26428== Memcheck, a memory error detector
==26428== Copyright (C) 2002-2011, and GNU GPL'd, by Julian Seward et al.
==26428== Using Valgrind-3.7.0 and LibVEX; rerun with -h for copyright info
==26428== Command: (A \cdot \alpha)=26428=.................... LOTS OF ERRORS ........................
==26428====26428== HEAP SUMMARY:
==26428== in use at exit: 528 bytes in 22 blocks
==26428== total heap usage: 22 allocs, 0 frees, 528 bytes allocated
=26428===26428== LEAK SUMMARY:
==26428== definitely lost: 408 bytes in 11 blocks
==26428== indirectly lost: 120 bytes in 11 blocks
==26428== possibly lost: 0 bytes in 0 blocks
==26428== still reachable: 0 bytes in 0 blocks<br>==26428== suppressed: 0 bytes in 0 blocks
                  suppressed: 0 bytes in 0 blocks
==26428== Rerun with --leak-check=full to see details of leaked memory
==26428====26428== For counts of detected and suppressed errors, rerun with: -v
==26428== Use --track-origins=yes to see where uninitialised values come from
==26428== ERROR SUMMARY: 65 errors from 16 contexts (suppressed: 3 from 3)
```
- Note: Compile your C code with the GCC's -g option for debugging information.
- Note: Valgrind accepts flags --leak-check=full and --show-reachable=yes to output more details.

イロト イ母 ト イヨ ト イヨ トー

<span id="page-7-0"></span> $\Omega$ 

イロト イ母 トイラ トイラトー

<span id="page-8-0"></span> $200$ 

### Reading Uninitialized Memory

#### Code

```
1 \#include "stdlib.h"<br>2 int main(int arge.
   int main ( int argc, char *argv []) {
3 int *x;<br>4 *x = 4:
4 *x = 4; // XXX Using x before initialized.<br>5 return EXIT_SUCCESS;
       return EXIT SUCCESS:
6 }
```
### Valgrind Output

```
==2205== Use of uninitialised value of size 8
==2205== at 0x4004AB: main (error.c:4)
```
Cody A. Schroeder

<span id="page-9-0"></span> $2990$ 

# Illegal Reads/Writes

#### Code

```
1 #include "stdlib.h"
 2 #include "stdio.h"<br>3 int main(int argc.
     int main (int argc, char *argv []) {
 4 int *x = (int*)malloc(sizeof(int));<br>5 x \leftarrow 2; // x now points to invalid
 5 x \leftrightarrow = 2; // x now points to invalid memory (some random location).<br>6 printf("%d\n", *x); // XXX Reading to an invalid location of memor
 6 printf (\sqrt[n]{a}\sqrt{n}\sqrt{n}, x); // XXX Reading to an invalid location of memory.<br>7 *x = 4: // XXX Writing to an invalid location of memory.
 7 *x = 4; \frac{1}{2} \frac{1}{2} XXX Writing to an invalid location of memory.
8 free (x-2);<br>9 printf ("%d
9 printf("%d\n", *((int*)3838338)); // XXX And even worse read.<br>10 return EXIT_SUCCESS:
         return EXIT SUCCESS :
11 }
```

```
==3023== Invalid read of size 4
==3023== at 0x400592: main (error.c:6)
==3023== Address 0x51d2048 is 4 bytes after a block of size 4 alloc'd
==3023== at 0x4C2A93D: malloc (in /usr/lib/valgrind/vgpreload_memcheck-amd64-linux.so)
==3023== by 0x400584: main (error.c:4)
==3023===3023= Invalid write of size \Delta==3023== at 0x4005A9: main (error.c:7)
==3023== Address 0x51d2048 is 4 bytes after a block of size 4 alloc'd
==3023== at 0x4C2A93D: malloc (in /usr/lib/valgrind/vgpreload_memcheck-amd64-linux.so)
==3023== by 0x400584: main (error.c:4)
==3023====3023== Invalid read of size 4==3023== at 0x4005C4: main (error.c:9)
==3023== Address 0x3a9182 is not stack'd, malloc'd or (recently) free'd
```
イロン イ何 メ イヨン イヨン

B

<span id="page-10-0"></span> $QQ$ 

### Illegal Frees

#### Code

```
1 #include "stdlib.h"<br>2 int main(int arge,
 2 int main (int argc, char *argv []) {<br>3 free ((void *) 0xdeadbeef): // XXX
        {\sf free} ( ( void * ) 0xdeadbeef ); // XXX free some random address free 'd.
 4
 5 int *x = (int*) malloc (size of (int));<br>6 free (x+4);<br>// XXX fr
 6 free (x+4); \frac{1}{x} XXX free outside malloc'd block.<br>7 free (x);
        free(x) ;
 8
9 return EXIT_SUCCESS:
10 }
```
#### Valgrind Output

```
==2978== Invalid free() / delete / delete[] / realloc()<br>==2978== at 0x4C29A9E: free (in /usr/lib/valgrind/vg
            at 0x4C29A9E: free (in /usr/lib/valgrind/vgpreload_memcheck-amd64-linux.so)
==2978== by 0x400544; main (error.c:3)
==2978== Address 0xdeadbeef is not stack'd, malloc'd or (recently) free'd
==2978====2978== Invalid free() / delete / delete[] / realloc()
==2978== at 0x4C29A9E: free (in /usr/lib/valgrind/vgpreload_memcheck-amd64-linux.so)
==2978== by 0x400562: main (error.c:6)
==2978== Address 0x51d2050 is 12 bytes after a block of size 4 alloc'd
==2978== at 0x4C2A93D: malloc (in /usr/lib/valgrind/vgpreload_memcheck-amd64-linux.so)
==2978== by 0x40054E: main (error.c:5)
```
<span id="page-11-0"></span> $299$ 

### Memory Leaks

#### Code

```
1 \#include "stdlib.h"<br>2 \#include "stdio.h"
2 #include "stdio.h"<br>3 int main(int argc,
3 int main (int argc, char *argv []) {<br>4 int *x = (int*) malloc (size of (int
4 int *x = (int*) malloc (size of (int));<br>5 *x = 4:
5 *x = 4;<br>6 printf(
6 printf("<mark>%d\n", *x);</mark><br>7 return EXIT_SUCCESS
        return EXIT_SUCCESS; // XXX Oh no! We didn't free x.
8 }
```
### Valgrind Output

```
==3093== HEAP SUMMARY:
==3093== in use at exit: 4 bytes in 1 blocks
==3093== total heap usage: 1 allocs, 0 frees, 4 bytes allocated
==3093====3093== 4 bytes in 1 blocks are definitely lost in loss record 1 of 1<br>==3093== at 0x4C2A93D: malloc (in /usr/lib/valgrind/vgpreload memch
             at 0x4C2A93D: malloc (in /usr/lib/valgrind/vgpreload memcheck-amd64-linux.so)
==3093== by 0x400544: main (error.c:3)
==3093====3093== LEAK SUMMARY.
==3093== definitely lost: 4 bytes in 1 blocks
          indirectly lost: 0 bytes in 0 blocks
==3093== possibly lost: 0 bytes in 0 blocks
==3093== still reachable: 0 bytes in 0 blocks
==3093== suppressed: 0 bytes in 0 blocks
```
### The Task

- Find a partner to work with!
- Find all of the bugs in the given expandable vector implementation.
- Try this first by hand.
- Then try to use Valgrind on the same code.
	- The code is located at: [http://www.cs.washington.edu/](http://www.cs.washington.edu/education/courses/cse333/12sp/sections/sec2/imsobuggy.c) [education/courses/cse333/12sp/sections/sec2/imsobuggy.c](http://www.cs.washington.edu/education/courses/cse333/12sp/sections/sec2/imsobuggy.c)
	- Pretty version: [http://www.cs.washington.edu/education/](http://www.cs.washington.edu/education/courses/cse333/12sp/sections/sec2/imsobuggy.c.html) [courses/cse333/12sp/sections/sec2/imsobuggy.c.html](http://www.cs.washington.edu/education/courses/cse333/12sp/sections/sec2/imsobuggy.c.html)
- **•** Turnin the handout with:
	- your name along with your partners name,
	- annotations for each bug you found, and
	- a code fix for each bug you found.

<span id="page-12-0"></span>つくい

# The Solution

- [http://www.cs.washington.edu/education/courses/cse333/12sp/](http://www.cs.washington.edu/education/courses/cse333/12sp/sections/sec2/imsobuggy-soln.c) [sections/sec2/imsobuggy-soln.c](http://www.cs.washington.edu/education/courses/cse333/12sp/sections/sec2/imsobuggy-soln.c)
- [http://www.cs.washington.edu/education/courses/cse333/12sp/](http://www.cs.washington.edu/education/courses/cse333/12sp/sections/sec2/imsobuggy-soln.c.html) [sections/sec2/imsobuggy-soln.c.html](http://www.cs.washington.edu/education/courses/cse333/12sp/sections/sec2/imsobuggy-soln.c.html)

 $4.17$ 

化重 经间

<span id="page-13-0"></span> $299$